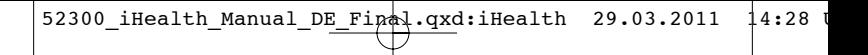

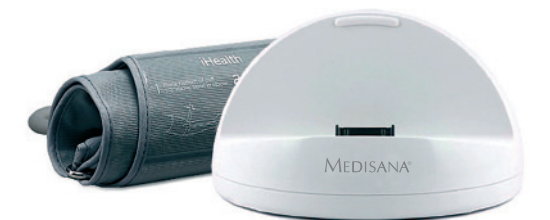

## MEDISANA® Blutdruck-Messmodul

Made for **SiPod DiPhone** DiPad

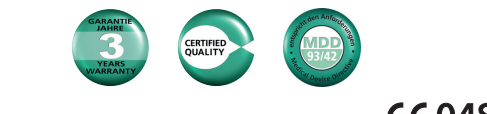

Art. 52300 Gebrauchsanweisung Bitte sorgfältig lesen! C  $\epsilon$  0483

## **Inhaltsverzeichnis**

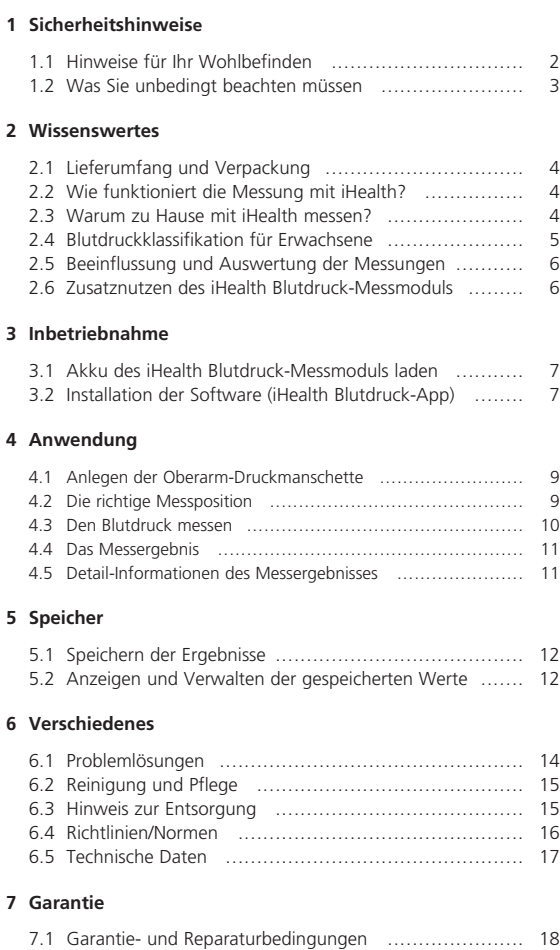

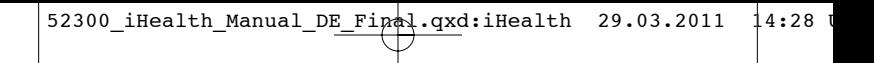

### **iHealth auf einen Blick**

### **MEDISANA®**

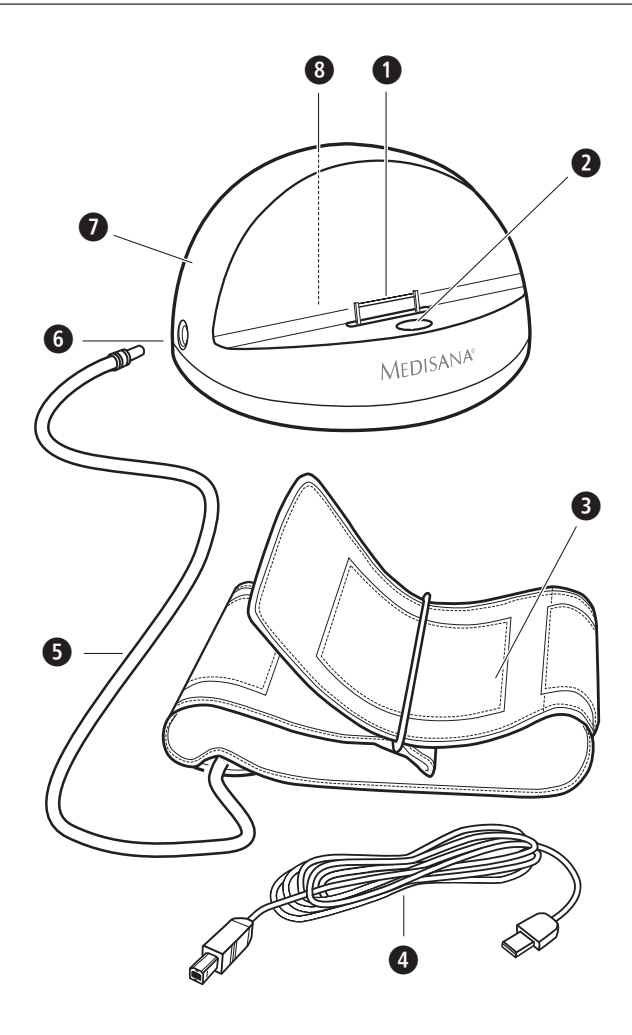

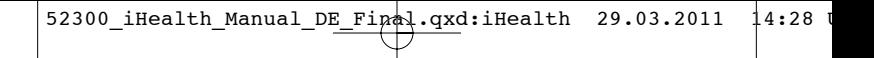

#### **MEDISANA® Beschreibung des Systems**

- Geräte-Anschluss am Blutdruckmessmodul
- LED und STOP-Taste
- 
- Oberarm-Druckmanschette
- USB-Anschlusskabel
- **D** Luftschlauch
- **C** Anschluss für Luftschlauch
- **T** MEDISANA iHealth Bludruck-Messmodul
- Akku-Ladebuchse (auf der Rückseite des Gerätes)

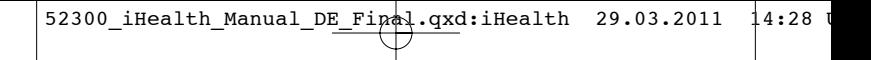

### **1 Sicherheitshinweise**

### **WICHTIGE HINWEISE! UNBEDINGT AUFBEWAHREN!**

**Lesen Sie die Gebrauchsanweisung, insbesondere die Sicherheitshinweise, sorgfältig durch, bevor Sie das Gerät einsetzen und bewahren Sie die Gebrauchsanweisung für die weitere Nutzung auf. Wenn Sie das Gerät an Dritte weitergeben, geben Sie unbedingt diese Gebrauchsanweisung mit.**

#### *Zeichenerklärung*

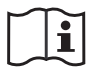

**Diese Gebrauchsanweisung gehört zu diesem Gerät. Sie enthält wichtige Informationen zur Inbetriebnahme und Handhabung. Lesen Sie diese Gebrauchsanweisung vollständig durch. Die Nichtbeachtung dieser Anweisung kann zu schweren Verletzungen oder Schäden am Gerät führen.**

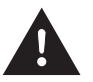

#### **WARNUNG**

**Diese Warnhinweise müssen eingehalten werden, um mögliche Verletzungen des Benutzers zu verhindern.**

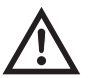

#### **ACHTUNG**

**Diese Hinweise müssen eingehalten werden, um mögliche Beschädigungen am Gerät zu verhindern.**

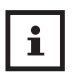

**HINWEIS Diese Hinweise geben Ihnen nützliche Zusatzinformationen zur Installation oder zum Betrieb.**

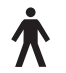

**Geräteklassifikation: Typ B**

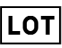

**LOT-Nummer**

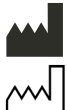

**Hersteller**

**Herstellungsdatum**

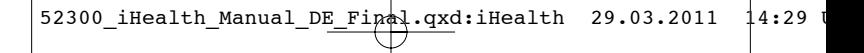

### **1 Sicherheitshinweise**

### **MEDISANA®**

### **Sicherheitshinweise**

### **1.1 Hinweise für Ihr Wohlbefinden**

#### • **Bestimmungsgemäßer Gebrauch**

Das Gerät ist zur Messung des Blutdrucks am Oberarm bei Erwachsenen bestimmt. Es ist in Kombination mit einem Smartphone (iPod/ iPhone /iPad) zu nutzen.

#### • **Gegenanzeige**

Das Gerät ist nicht zur Blutdruckmessung an Kindern geeignet. Zur Nutzung an älteren Kindern befragen Sie Ihren Arzt.

- Das Gerät ist für Personen mit starken Arrhythmien nicht geeignet.
- Herzrhythmusstörungen bzw. Arrhythmien verursachen einen unregelmäßigen Puls. Dies kann bei Messungen mit oszillometrischen Blutdruckmessgeräten zu Schwierigkeiten bei der Erfassung des korrekten Messwertes führen. Das vorliegende Gerät ist elektronisch so ausgestattet, dass es Arrhythmien und sogenannte Bewegungsartefakte erkennt und dies durch das Symbol  $\langle \langle \bullet \rangle \rangle$  im Display anzeigt. • Das Messergebnis ist in diesem Fall eventuell ungenau. Bitte verständigen Sie Ihren Arzt, damit er eine Bewertung vornimmt.
- Wenn Sie an Krankheiten leiden, wie z.B. arterieller Verschlusskrankheit, halten Sie bitte vor der Anwendung des Gerätes Rücksprache mit Ihrem Arzt.
- Das Gerät kann nicht zur Kontrolle der Herzfrequenz eines Schrittmachers verwendet werden.
- Schwangere sollten die notwendigen Vorsichtsmaßnahmen und ihre individuelle Belastbarkeit beachten, halten Sie ggf. Rücksprache mit Ihrem Arzt.
- Sollten während einer Messung Unannehmlichkeiten wie z.B. Schmerz am Oberarm oder andere Beschwerden auftreten, ergreifen Sie folgende Gegenmaßnahmen: Betätigen Sie die STOP-Taste 2, um eine sofortige Entlüftung der Manschette zu er reichen. Lösen Sie die Manschette und nehmen Sie diese vom Oberarm ab. Bitte nehmen Sie Kontakt mit Ihrem Fachhändler auf oder informieren Sie uns direkt.
- Verwenden Sie die Manschette nicht über offenen Wunden, um eine Ausbreitung von Infektionen zu verhindern.
- Menschen mit flacher Pulswelle sollten den Arm anheben und die
- **2**

### **1 Sicherheitshinweise**

Hand ca. 10 mal öffnen und schließen und dann erst messen. Durch • diese Übung wird erreicht, dass die Pulswelle und der Messvorgang optimiert werden.

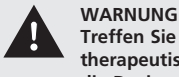

**Treffen Sie aufgrund einer Selbstmessung keine therapeutischen Maßnahmen. Ändern Sie niemals die Dosierung eines vom Arzt verordneten Medikaments!**

#### **1.2 Was Sie unbedingt beachten müssen**

- Benutzen Sie das Gerät nur entsprechend seiner Bestimmung laut Gebrauchsanweisung.
- Bei Zweckentfremdung erlischt der Garantieanspruch.
- Sollte es in seltenen Fällen durch eine Fehlfunktion passieren, dass die Manschette während der Messung dauerhaft aufgepumpt bleibt, muss sie sofort geöffnet werden.
- Das Gerät darf nicht im Umfeld von Geräten betrieben werden, die starke elektrische Strahlung aussenden, wie zum Beispiel Radiosender, Mikrowellen usw.. Dadurch kann die Funktion beeinträchtigt werden.
- Um starke magnetische Störungen während einer Messung zu vermeiden, wird empfohlen, das iPod touch, iPhone oder iPad auf "Flugzeug-Modus" einzustellen.
- Geht während einer Messung ein Anruf ein, wird der Vorgang abgebrochen. Die Manschette wird entlüftet.
- Dieses Gerät ist nicht dafür bestimmt, durch Personen (einschließlich Kinder) mit eingeschränkten physischen, sensorischen oder geistigen Fähigkeiten oder mangelnder Erfahrung und /oder mangelndem Wissen benutzt zu werden, es sei denn, sie werden durch eine für ihre Sicherheit zuständige Person beaufsichtigt oder erhielten von ihr Anweisungen, wie das Gerät zu benutzen ist.
- Im Falle von Störungen reparieren Sie das Gerät bitte nicht selbst, da dadurch jeglicher Garantieanspruch erlischt. Lassen Sie Reparaturen nur von autorisierten Servicestellen durchführen.
- Schützen Sie das Gerät vor Feuchtigkeit. Sollte dennoch einmal Flüssigkeit in das Gerät eindringen, müssen weitere Anwendungen vermieden werden. Setzen Sie sich in diesem Fall mit Ihrem Fachhändler in Verbindung oder informieren Sie uns direkt.
- Lassen Sie das Gerät nicht fallen und schützen Sie es vor Stößen und starken Erschütterungen.

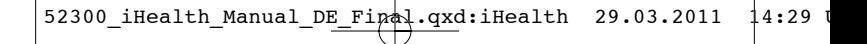

### **2 Wissenswertes**

### **MEDISANA®**

#### **Herzlichen Dank**

Vielen Dank für Ihr Vertrauen und herzlichen Glückwunsch! Mit dem MEDISANA iHealth Blutdruck-Messmodul haben Sie ein Qualitätsprodukt von MEDISANA erworben. Ein Produkt für eine völlig neue Art der persönlichen Gesundheitsvorsorge. Damit Sie den gewünschten Erfolg erzielen und recht lange Freude an Ihrem MEDISANA iHealth haben, empfehlen wir Ihnen, die nachstehenden Hinweise zum Gebrauch und zur Pflege sorgfältig zu lesen.

#### **2.1 Lieferumfang und Verpackung**

Bitte prüfen Sie zunächst, ob das Gerät vollständig ist und keinerlei Beschädigung aufweist. Im Zweifelsfalle nehmen Sie das Gerät nicht in Betrieb und wenden Sie sich an Ihren Händler oder an Ihre Servicestelle. Zum Lieferumfang gehören:

- 1 MEDISANA iHealth Blutdruck-Messmodul
- 1 Standard-Manschette (22-30 cm) mit Luftschlauch
- 1 USB-Verbindungskabel (Typ A auf Typ B)
- 1 Gebrauchsanweisung

Sollten Sie beim Auspacken einen Transportschaden bemerken, setzen Sie sich bitte sofort mit Ihrem Händler in Verbindung.

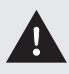

#### **WARNUNG**

**Achten Sie darauf, dass die Verpackungsfolien nicht in die Hände von Kindern gelangen. Es besteht Erstickungsgefahr.**

#### **2.2 Wie funktioniert die Messung mit iHealth?**

Das iHealth Blutdruck-Messmodul in Verbindung mit der iHealth Blutdruck-App verwandelt Ihren iPod, Ihr iPhone und Ihr iPad in ein leistungsfähiges Blutdruckmessgerät zur Blutdruckmessung am Oberarm. Die Messung erfolgt hier durch einen Mikroprozessor, der über einen Drucksensor die Schwingungen auswertet, die beim Aufpumpen und Ablassen der Blutdruckmanschette über die Arterie entstehen.

#### **2.3 Warum zu Hause mit iHealth zu messen?**

MEDISANA verfügt über mehrjährige Erfahrung auf dem Gebiet der Blutdruckmessung. Die hohe Genauigkeit des Messprinzips der Geräte wird von umfangreichen klinischen Studien, die nach strengen internationalen Standards durchgeführt werden, belegt.

Ein wichtiges Argument für die Blutdruckmessung zu Hause, ist die

### **2 Wissenswertes**

Tatsache, dass die Messung in der gewohnten Umgebung und unter ausgeruhten Bedingungen durchgeführt wird. Besonders aussagekräftig ist der sogenannte "Basiswert", der morgens direkt nach dem Aufstehen vor dem Frühstück gemessen wird.

Mit iHealth können Sie zum ersten Mal mit einem Blick "erkennen", wie sich Ihr Alltag auf Ihren Blutdruck auswirkt. iHealth nutzt Ihre Messergebnisse und erstellt individuelle Grafiken, die Ihre Blutdruckwerte übersichtlich darstellen.

Grundsätzlich sollten Sie möglichst immer zur gleichen Zeit und unter gleichen Bedingungen Ihren Blutdruck messen. Denn dann ist die Vergleichbarkeit der Ergebnisse gewährleistet und eine beginnende Bluthochdruckerkrankung kann frühzeitig erkannt werden. Bleibt Bluthochdruck lange unentdeckt, steigt das Risiko für weitere Herz-Kreislauf-Erkrankungen.

 $\mathbf i$ 

**DESHALB UNSER TIPP:**

**Messen Sie Ihren Blutdruck täglich und regelmäßig auch dann, wenn Sie keine Beschwerden haben.**

#### **2.4 Blutdruckklassifikation für Erwachsene**

Die nebenstehende Tabelle zeigt die Richtwerte für hohen und niedrigen Blutdruck ohne Berücksichtigung des Alters und des Geschlechts.

Die Tabelle entspricht den Richtlinien der Weltgesundheitsorganisation (WHO).

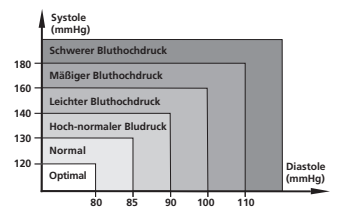

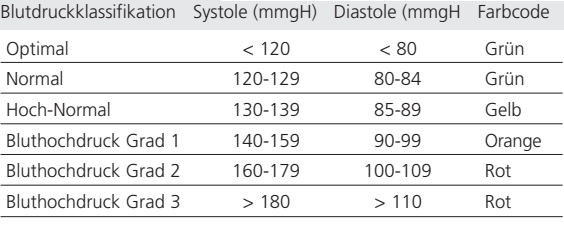

### **2 Wissenswertes**

### **MEDISANA®**

#### **2.5 Beeinflussung und Auswertung der Messungen**

- Messen Sie Ihren Blutdruck mehrfach, speichern Sie die Ergebnisse und vergleichen Sie diese dann miteinander. Ziehen Sie keine Rückschlüsse aus einem einzigen Ergebnis.
- Ihre Blutdruckwerte sollten immer von einem Arzt beurteilt werden, der mit Ihrer medizinischen Vorgeschichte vertraut ist. Messen Sie regelmäßig und informieren Sie Ihren Arzt von Zeit zu Zeit.
- Bedenken Sie bei den Blutdruckmessungen, dass die täglichen Werte von vielen Faktoren abhängen. So beeinflussen Rauchen, Alkoholgenuss, Medikamente und körperliche Arbeit die Messwerte in unterschiedlicher Weise.
- Messen Sie Ihren Blutdruck vor den Mahlzeiten.
- Bevor Sie Ihren Blutdruck messen, sollten Sie sich mindestens 5 Minuten ausruhen.
- Entspannen Sie sich ca. 15 Minuten, bevor Sie eine neue Messung durchführen, damit sich die Blutzirkulation des Armes wieder normalisiert hat.
- Wenn Ihnen der systolische oder der diastolische Wert der Messung trotz korrekter Handhabung des Gerätes ungewöhnlich erscheinen (zu hoch oder zu niedrig) und sich dies mehrmals wiederholt, dann informieren Sie Ihren Arzt. Dies gilt auch, wenn in seltenen Fällen ein unregelmäßiger oder sehr schwacher Puls keine Messungen ermöglicht.

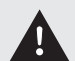

#### **WARNUNG**

**Zu niedriger Blutdruck stellt ebenso ein Gesundheitsrisiko dar wie Bluthochdruck! Schwindelanfälle können zu gefährlichen Situationen führen (z.B. auf Treppen oder im Straßenverkehr)!**

#### **2.6 Zusatznutzen des iHealth Blutdruck-Messmoduls**

Das iHealth Blutdruck-Messmodul ist mehr als ein Blutdruckmessgerät. Es dient gleichzeitig als Ladegerät und "Docking"-Station für Ihren iPod, Ihr iPhone oder Ihr iPad. Sie können es also auch verwenden, während Sie Ihre Fotos betrachten, im Web surfen oder Ihre E-Mails abrufen.

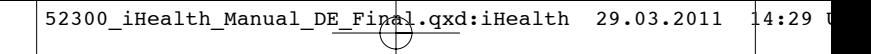

### **3 Inbetriebnahme**

#### **3.1 Akku des iHealth Blutdruck-Messmoduls laden**

Das iHealth Blutdruck-Messmodul besitzt einen integrierten Lithium-Ionen Akku (3,7 V—, 400 mAh).

- **a.** Stecken Sie den quadratischen Stecker des USB-Verbindungskabels in die Akku-Ladebuchse auf der Rückseite des iHealth Blutdruck-Messmoduls und anschließend den flachen USB-Stecker in den USB-Port Ihres Computers. Ist der Computer eingeschaltet, wird das Blutdruck-Messmodul geladen. Alternativ können Sie das Messmodul auch mit einem USB-Netzadapter laden. Ist Ihr iPod/iPhone/iPad währenddessen auf dem Modul aufgesteckt, wird dieses ebenfalls geladen.
- **b.**Die LED des Blutdruck-Messmoduls zeigt den Ladezustand in unterschiedlichen Farben an (siehe Tabelle unten). Laden Sie das Modul, sobald die Akkuladung weniger als 20% beträgt (die LED blinkt rot), da bei zu schwachem Akku kein Betrieb möglich ist.

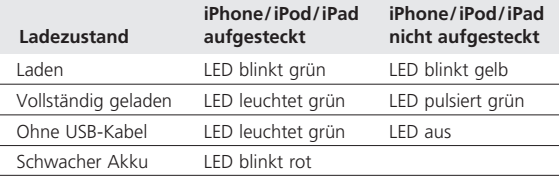

**c.** Vermeiden Sie es, den Akku zu überladen oder vollständig zu entladen, da dies die Lebensdauer des Akku verkürzt. Wir empfehlen, den Akku zu laden, wenn die Akkuladung unter 25% sinkt und den Ladevorgang durch Ziehen des USB-Kabels wieder rechtzeitig zu beenden, wenn der Akku vollständig geladen wurde.

#### **3.2 Installation der Software (iHealth Blutdruck-App)**

Der Betrieb Ihres neuen MEDISANA iHealth Blutdruckmessgerätes für iPod, iPhone oder iPad benötigt die Installation der kostenlosen Software (App) "iHealth BP3". Diese können Sie über den iTunes Store herunterladen und installieren.

Für den Download der Software benötigen Sie eine Apple-ID mit Emailadresse und Kennwort sowie eine aktive Internetverbindung. Durch das Herunterladen der Software können bei Ihrem Telefonanbieter ggf. Gebühren anfallen.

• Verbinden Sie Ihr iPod/iPhone/iPad mit dem MEDISANA iHealth. Stecken Sie es dazu auf den Geräte-Anschluss 1 des Blutdruck-Messmoduls.

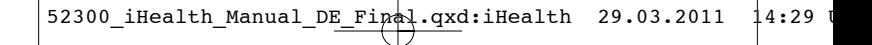

### **3 Inbetriebnahme**

### **MEDISANA®**

- Wurde das Gerät richtig verbunden, erscheint im Display die Meldung "Programm nicht installiert". Wählen Sie "Ja", um nun die benötigte Software (App) herunterzuladen.
- Die Software "iHealth BP3" wird im iTunes Store aufgerufen. Wählen Sie die Software aus und wählen Sie "Gratis" und anschließend "Installieren".
- Wird die richtige Software (App) für das MEDISANA iHealth nicht automatisch aufgerufen, können Sie im iTunes Store manuell danach suchen. Verwenden Sie dabei die Suchbegriffe "iHealth", "BP3" oder "Blood pressure Dock".
- Wurde die Software erfolgreich installiert, erscheint das neue Symbol "iHealth" **&** auf Ihrem Gerät.

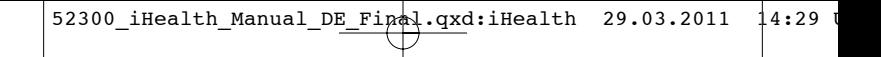

### **4 Anwendung**

#### **4.1 Anlegen der Oberarm-Druckmanschette**

- Stecken Sie zuerst das freie Ende des Luftschlauches der Oberarm-Druckmanschette in den dafür vorgesehenen Anschluss am Gerät 6.
- Schieben Sie die offene Seite der Manschette so durch den Metallbügel, dass der Klettverschluss sich an der Außenseite befindet und eine zylindrische Form (*Abb.1*) entsteht. Schieben Sie die Manschette über Ihren linken nackten Oberarm.
- Platzieren Sie den Luftschlauch **+** auf der Armmitte in Verlängerung des Mittelfingers (*Abb.2* **a**). Die Unterkante der Manschette sollte dabei 1-2 cm oberhalb der Ellenbeuge liegen (*Abb.2* **b**). Ziehen Sie die Manschette straff und schließen Sie die Klettverbindung (*Abb.2* **c**).

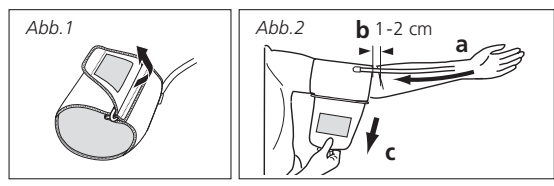

• Nur wenn die Manschette nicht am linken Arm angelegt werden kann, legen Sie sie am rechten Arm an. Messungen sind stets am selben Arm durchzuführen.

#### **4.2 Die richtige Messposition**

- Führen Sie die Messung möglichst im Sitzen durch.
- Entspannen Sie Ihren Arm und legen Sie ihn locker auf, z.B. auf einem Tisch. Verhalten Sie sich während der Messung ruhig: Bewegen Sie sich nicht und sprechen Sie nicht, da sich sonst die Messergebnisse verändern können. Richtige Messpossition im Sitzen (*Abb.3*). Die Manschette muss sich auf Herzhöhe befinden.
- In besonderen Fällen kann die Messung auch im Liegen vorgenommen werden. Richtige Messpossition im Liegen (*Abb.4*). Die Manschette muss sich auf Herzhöhe befinden.

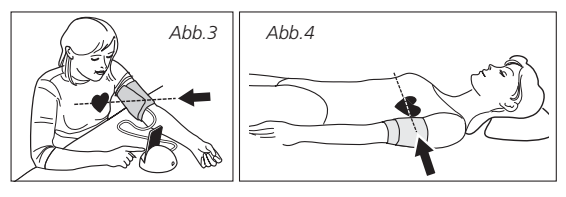

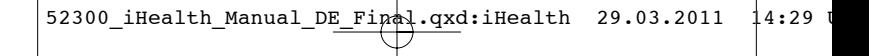

### **4 Anwendung**

### **MEDISANA®**

#### **4.3 Den Blutdruck messen**

• Starten Sie "iHealth", indem Sie das Symbol  $\bullet$  antippen.

Das Display zeigt kurz den Akkustatus des Blutdruck-Messmoduls und wechselt anschließend automatisch zum Start-Display.

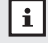

#### **HINWEIS**

Laden Sie das Modul, sobald die Akkuladung weniger als 25% beträgt.

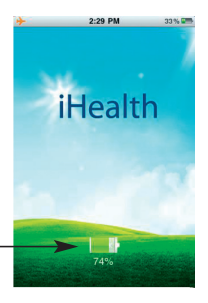

- *i*: Informationen zu Messung und Gerät
- Starten Sie die Blutdruckmessung, indem Sie START antippen. Das Modul pumpt automatisch langsam die Manschette auf.

Geht während des Messvorganges ein Anruf ein, wird der Vorgang abgebrochen. Die Manschette wird entlüftet.

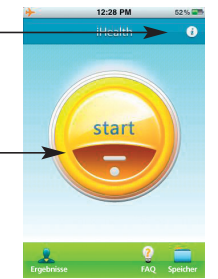

• Während des Aufpumpens blinkt das Puls-Symbol.

Der steigende Druck wird als ansteigende Zahlen angezeigt.

Der Puls wird als Welle angezeigt.

Drücken der STOP-Taste  $\bullet$  am Modul oder Schieben des STOP-Reglers bricht den Messvorgang jederzeit ab. Die Luft entweicht aus der Manschette.

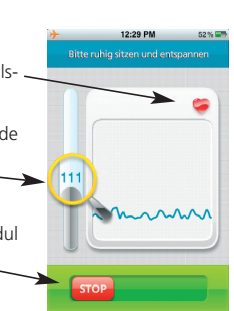

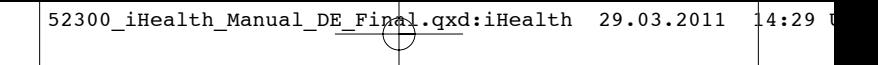

### **4 Anwendung**

#### **4.4 Das Messergebnis**

• Das Gerät pumpt die Manschette solange auf, bis ein für die Messung ausreichender Druck erreicht ist. Anschließend lässt das Gerät die Luft aus der Manschette ab und zeigt das Messergebnis.

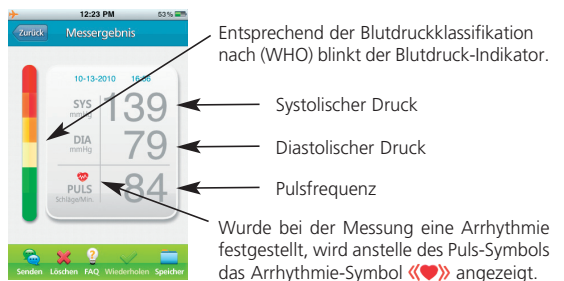

• Das Messergebnis ist in diesem Fall eventuell ungenau. Bitte verständigen Sie Ihren Arzt, damit er eine Bewertung vornimmt. • Das Arrhythmie-Symbol kann verschiedene Bedeutungen haben:

- **a.** Die Abweichung der Pulsfrequenz ist <25 %.
- **b.** Die Anzahl der um  $\geq 0.14$  Sekunden von einander abweichenden Pulse ist größer als 53% aller gemessenen Pulse.

### **4.5 Detail-Informationen des Messergebnisses**

• Durch Schieben der Display-Anzeige nach oben können Sie sich die WHO-Tabelle und die Abbildung der Pulswelle anzeigen lassen.<br>
Annualisme and savent savent savent lassen.

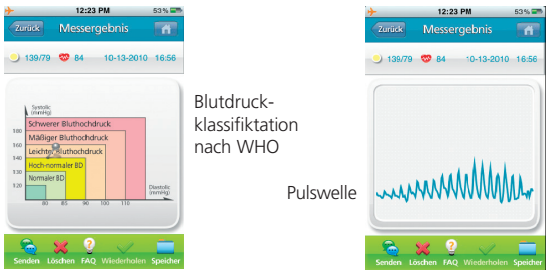

• Durch Schieben der Display-Anzeige nach rechts können Sie sich frühere Messergebnisse anzeigen lassen.

**11**

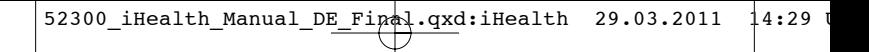

### **5 Speicher**

### **MEDISANA®**

#### **5.1 Speichern der Ergebnisse**

Mit dem Blutdruck-Messmodul können Sie bis zu 9.999 Ergebnisse (abhängig von Ihrem Gerät) speichern. Die Menge der gespeicherten Ergebnisse kann Auswirkung auf die Leistungsfähigkeit des Gerätes haben.

• Die Messergebnisse werden automatisch im iPod/iPhone/iPad gespeichert.

#### **5.2 Anzeigen und Verwalten gespeicherter Werte**

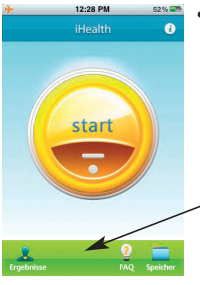

#### **• iHealth:**

Starten Sie "iHealth", indem Sie das Symbol **a** antippen.

Das Display zeigt kurz den Akkustatus des Blutdruck-Messmoduls und wechselt anschließend automatisch zum Start-Display.

Speicher: wechselt zur Tabelle der gespeicherten Messergebnisse. FAQ: Häufige Fragen und Antworten Ergebnisse: zeigt jedes Messergebnis als separate Displayseite

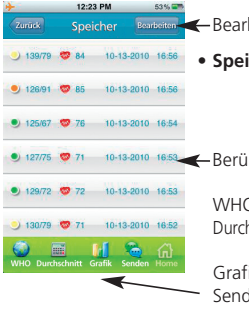

beiten: zum Löschen der einzelner Spalten. **cher:** Die Tabelle zeigt die Farben nach WHO, die Systole, die Diastole die Pulsfrequenz und die Uhrzeit der einzelnen Messungen.

hren zeigt dieses Messergebnis als Seite.

WHO: geht zur WHO-Tabelle nschnitt: geht zur Seite der Durchschnittsberechnung der Messwerte ik: geht zum Blutdruck-Diagramm len: öffnet die Seite zum Senden der Daten dieser Tabelle per e-mail Home: geht zurück zum Start-Menü

52300\_iHealth\_Manual\_DE\_Final.qxd:iHealth 29.03.2011  $14:29$  U

### **MEDISANA®**

### **5 Speicher**

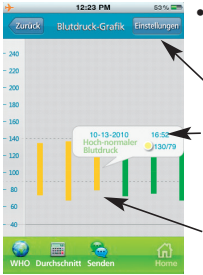

#### • **Blutdruck-Grafik:** zeigt die Tabelle der gespeicherten Mess-

ergebnisse als Digramm.

Einstellungen:zeigt die Daten der Messungen

Berühren eines Diagramm-Balkens zeigt die Details dieser Messung.

Die Oberseite eines Balken entspricht dem systolischen Druck.

Die Unterseite dem diastolischen Druck.

Drehen des Gerätes zeigt das Diagramm horizontal.

12:23 PM **WHO-Tabelle** Bearbeiter 10-13-2010 16:5  $9) 126/$ Hoch-normaler Blutdruck 10-13-2010 10-13-2010 16:52  $\bullet$  $0.71$ 13-2010 16:52

**• WHO:** zeigt die gespeicherten Messwerte nach WHO-Klassifikation.

Berühren einer Spalte zeigt das Messergebnis als Farbtabelle.

- Uhrzeit: geht zur chronologisch geordneten Seite
- Durchschnitt: geht zur Seite für die Durchschnittsberechnung der Messwerte
- Grafik: geht zum Blutdruck-Diagramm

Bearbeiten: öffnet die Seite zum Senden der Daten per e-mail Home: aeht zurück zum Start-Menü

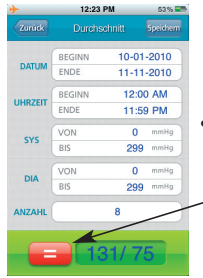

#### **• Durchschnitt:**

zeigt die Daten der Messergebnisse.

Berühren der Taste zeigt die Durchschnittsberechnung aller Messwerte der Tabelle.

### **6 Verschiedenes**

### **MEDISANA®**

#### **6.1 Problemlösungen**

#### *Problem:*

- *Mögliche Gründe* und Lösungen:

#### *Schwache Batterie*

- *Batterie hat weniger als 20 % Kapazität.* Laden Sie den Akku, wie in **3.1 Akku des iHealth Blutdruck-Messmoduls laden**, Seite 7, beschrieben.

#### *Im Display wird "ERROR" angezeigt.*

- *Arm oder Gerät wurden während des Vorgangs bewegt.* Wiederholen Sie die Messung bei ruhiger Armhaltung.
- *Die Manschette pumpt sich nicht korrekt auf oder der Druck fällt während der Messung plötzlich ab.*

Überprüfen Sie den korrekten Sitz des Luftschlauchs.

- *Unregelmäßiger Puls (Arrhythmie):* Dieses Gerät ist für Personen mit stark unregelmäßigem Puls nicht geeignet.
- *Die Manschette wurde nicht korrekt angelegt oder der Luftschlauch wurde geknickt oder abgeklemmt.*

Überprüfen Sie den Sitz von Manschette und Luftschlauch und wiederholen Sie die Messung.

#### *Im Display wird ein ungewöhnliches Messergebnis angezeigt.*

- *Die Manschette wurde nicht korrekt positioniert oder nicht korrekt angezogen.*

Legen Sie die Manschette korrekt an, wiederholen Sie die Messung.

- *Die Körperhaltung wurde während der Messung nicht korrekt beibehalten.*

Verfahren Sie den Anwendungshinweisen entsprechend und wiederholen Sie die Messung.

- *Während der Messung wurde gesprochen, der Arm oder der Körper bewegt bzw. Sie sind aufgeregt oder nervös.*

Kommen Sie zur Ruhe und wiederholen Sie die Messung, ohne zu sprechen oder sich zu bewegen.

#### *Das Gerät reagiert nicht.*

- *Falsche Bedienung oder starke elektromagnetische Störung:* Drücken Sie die Stop-Taste 2, um ein RESET durchzuführen. Rufen Sie die Software erneut auf und verbinden Sie erneut Ihr iPod / iPhone/  $i$ Pad mit dem Modul  $\bullet$ .

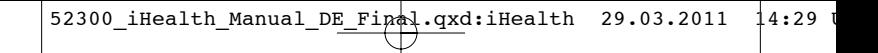

### **6 Verschiedenes**

#### **6.2 Reinigung und Pflege**

- Verwenden Sie nie aggressive Reinigungsmittel oder starke Bürsten.
- Reinigen Sie das Gerät mit einem weichen Tuch, das Sie mit einer milden Seifenlauge leicht befeuchten. In das Gerät darf kein Wasser eindringen. Benutzen Sie das Gerät erst wieder, wenn es völlig trocken ist.
- Setzen Sie das Gerät nicht der direkten Sonneneinstrahlung aus, schützen Sie es vor Schmutz und Feuchtigkeit.
- Pumpen Sie nur dann Luft in die Manschette, wenn sie um den Oberarm gelegt ist.
- Halten Sie die Manschette sauber. Wurde sie schmutzig, nehmen Sie sie vom Gerät ab und reinigen sie mit einer leichten, Seifenlauge. Spülen Sie mit kaltem Wasser gründlich nach und lassen sie an der Luft trocknen. Stecken Sie die Manschette nicht in den Wäschetrockner und bügeln Sie sie nicht.
- Auch wenn Sie das Gerät längere Zeit nicht benutzen, laden Sie das Gerät einmal monatlich voll auf.

• *Messtechnische Kontrolle*

Das Gerät ist vom Hersteller für die Dauer von zwei Jahren kalibriert. Die messtechnische Kontrolle muss bei **gewerblicher Nutzung** spätestens alle zwei Jahre erfolgen. Die Kontrolle ist kostenpflichtig und kann durch eine zuständige Behörde oder durch autorisierte Wartungsdienste – entsprechend der "Medizinprodukte-Betreiber-Verordnung" – erfolgen.

#### **6.3 Hinweis zur Entsorgung**

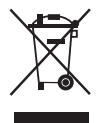

Dieses Gerät darf nicht zusammen mit dem Hausmüll entsorat werden.

Jeder Verbraucher ist verpflichtet, alle elektrischen oder elektronischen Geräte, egal, ob sie Schadstoffe enthalten oder nicht, bei einer Sammelstelle seiner Stadt oder im Handel abzugeben, damit sie einer umweltschonenden

Entsorgung zugeführt werden können.

Entnehmen Sie den Akku, bevor Sie das Gerät entsorgen. Werfen Sie verbrauchte Akkus nicht in den Hausmüll, sondern in den Sondermüll oder in eine Batterie-Sammelstation im Fachhandel.

Wenden Sie sich hinsichtlich der Entsorgung an Ihre Kommunalbehörde.

Verpackungen sind wiederverwendbar oder können dem Rohstoffkreislauf zurückgeführt werden. Bitte entsorgen Sie nicht mehr benötigtes Verpackungsmaterial ordnungsgemäß.

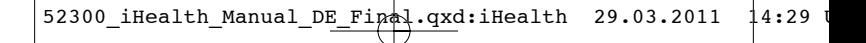

### **6 Verschiedenes**

### **MEDISANA®**

#### **6.4 Richtlinien/Normen**

Dieses Blutdruckmessgerät entspricht den Vorgaben der EU-Norm für nichtinvasive Blutdruckmessgeräte. Es ist nach EG-Richtlinien zertifiziert und mit dem CE-Zeichen (Konformitätszeichen) "CE 0483" versehen. Das Blutdruckmessgerät entspricht den europäischen Vorschriften EN 60601-1/+A1/+A2, EN 60601-1-2, EN 1060/+A1, EN 1060-3/+A1. Die Vorgaben der EU-Richtlinie "93/42/EWG des Rates vom 14. Juni 1993 über Medizinprodukte" sind erfüllt.

#### **Elektromagnetische Verträglichkeit:**

Das Gerät entspricht den Forderungen der Norm EN 60601-1-2 für die Elektromagnetische Verträglichkeit. Einzelheiten zu diesen Messdaten können über **MEDISANA** erfragt werden.

#### **Anwenderkreis:**

Das Gerät ist für nichtinvasive Blutdruckmessungen bei Erwachsenen geeignet (das heißt, es ist für die äußere Anwendung geeignet).

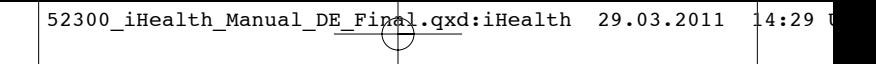

### **6 Verschiedenes**

### **6.5 Technische Daten**

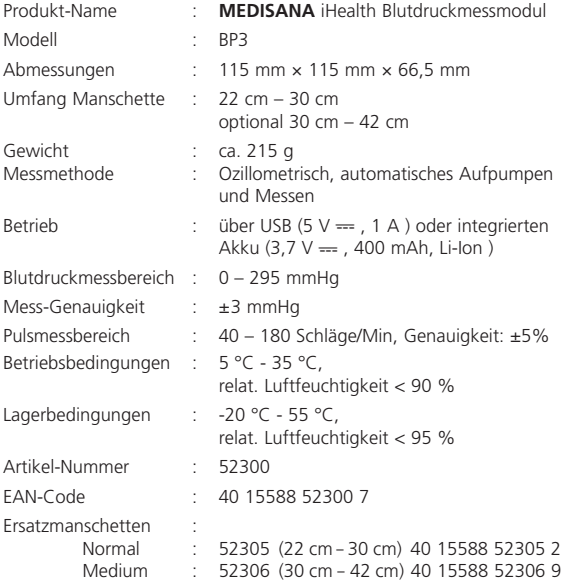

### C€ 0483

**Im Zuge ständiger Produktverbesserungen behalten wir uns technische und gestalterische Änderungen vor.**

### **7 Garantie**

### **MEDISANA®**

#### **7.1 Garantie- und Reparaturbedingungen**

Bitte wenden Sie sich im Garantiefall an Ihr Fachgeschäft oder direkt an die Servicestelle. Sollten Sie das Gerät einschicken müssen, geben Sie bitte den Defekt an und legen eine Kopie der Kaufquittung bei.

Es gelten dabei die folgenden Garantiebedingungen:

- **1.** Auf **MEDISANA** Produkte wird ab Verkaufsdatum eine Garantie für drei Jahre gewährt. Das Verkaufsdatum ist im Garantiefall durch die Kaufquittung oder Rechnung nachzuweisen.
- **2.** Mängel infolge von Material- oder Fertigungsfehlern werden innerhalb der Garantiezeit kostenlos beseitigt.
- **3.** Durch eine Garantieleistung tritt keine Verlängerung der Garantiezeit, weder für das Gerät noch für ausgewechselte Bauteile, ein.
- **4.** Von der Garantie ausgeschlossen sind:
	- **a.** alle Schäden, die durch unsachgemäße Behandlung, z.B. durch Nichtbeachtung der Gebrauchsanleitung, entstanden sind.
	- **b.** Schäden, die auf Instandsetzung oder Eingriffe durch den Käufer oder unbefugte Dritte zurückzuführen sind.
	- **c.** Transportschäden, die auf dem Weg vom Hersteller zum Verbraucher oder bei der Einsendung an den Kundendienst entstanden sind.
	- **d.** Zubehörteile, die einer normalen Abnutzung unterliegen, wie Akku, Manschette usw..
- **5.** Eine Haftung für mittelbare oder unmittelbare Folgeschäden, die durch das Gerät verursacht werden, ist auch dann ausgeschlossen, wenn der Schaden an dem Gerät als ein Garantiefall anerkannt wird.

#### **MEDISANA AG**  $\overline{a}$

Jagenbergstraße 19 41468 NEUSS DEUTSCHLAND eMail: info@medisana.de Internet: www.medisana.de **MEDISANA** Servicecenter Feuerbach KG Corneliusstraße 75 40215 Düsseldorf Tel.: 0211 - 38 10 07 (Mo-Do: 9-13 Uhr / 14-17 Uhr, Fr: 9-13 Uhr) Fax: 0211 - 37 04 97 eMail: medisana@t-online.de Internet: www.medisana-service.de

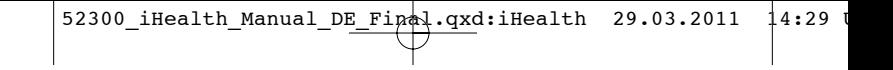

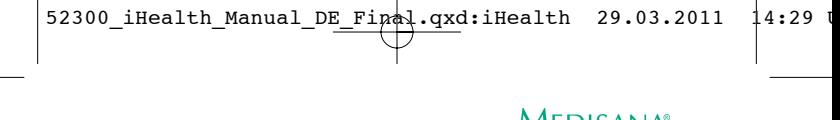

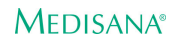

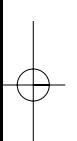

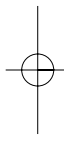

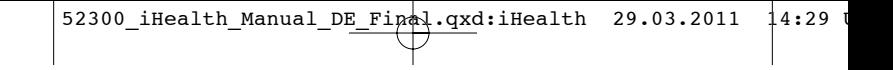

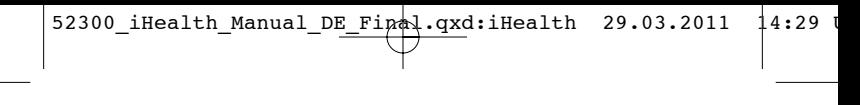

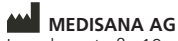

Jagenbergstraße 19 41468 NEUSS GERMANY<br>eMail: eMail: info@medisana.de<br>Internet: www.medisana.de www.medisana.de

52300 03/2011